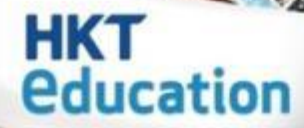

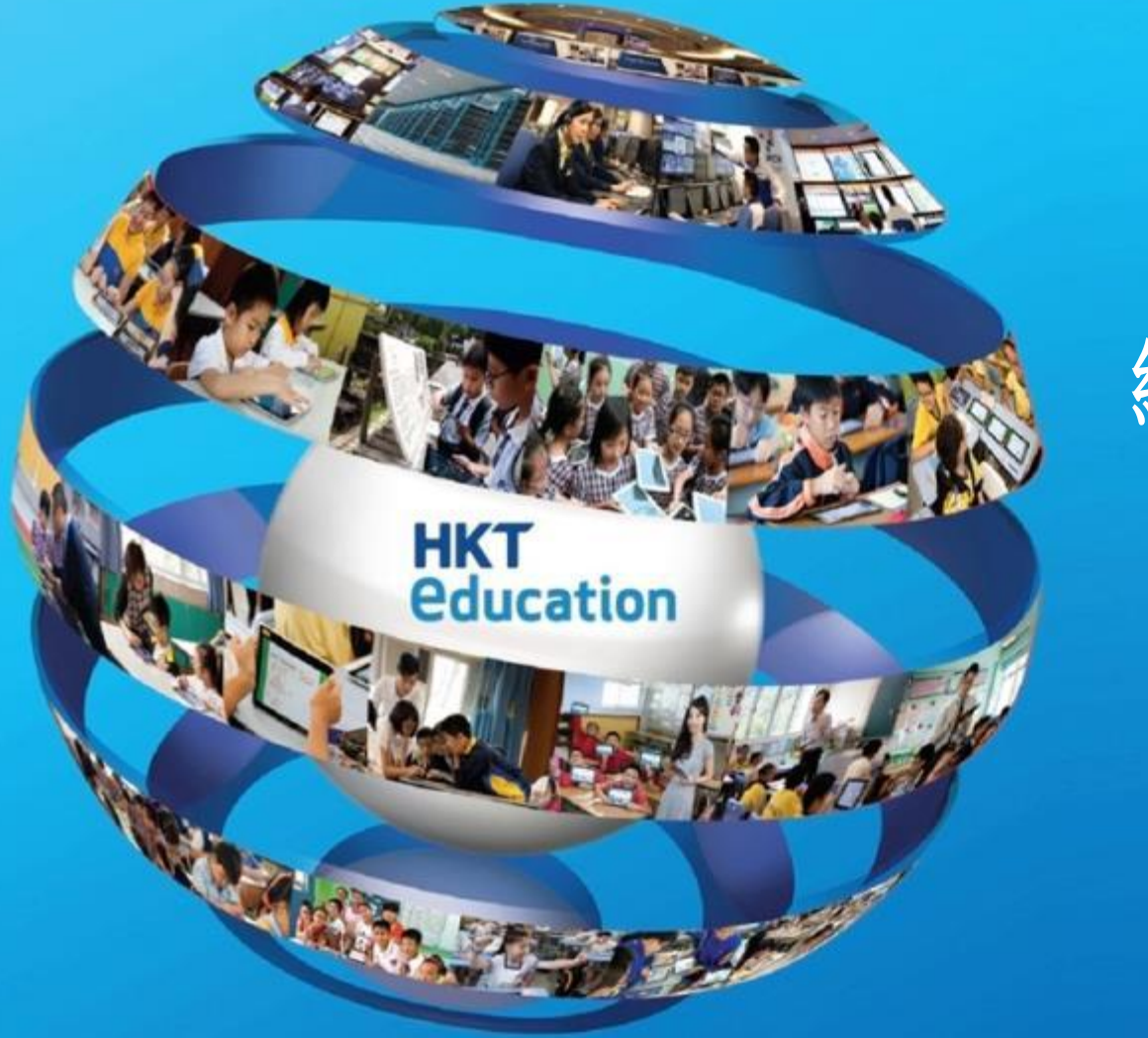

# 網上入學申請

及繳費系統

申請者平台 使用者實用指南

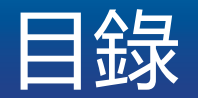

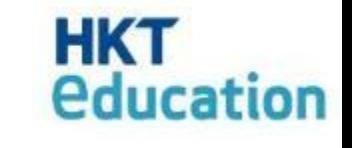

# 申請者平台

- 1. 填寫表格
- 2. 儲存和存取表格
- 3. 付款

#### 免責聲明 © 2016 版權所有,並保留一切權利

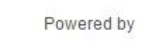

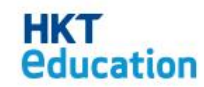

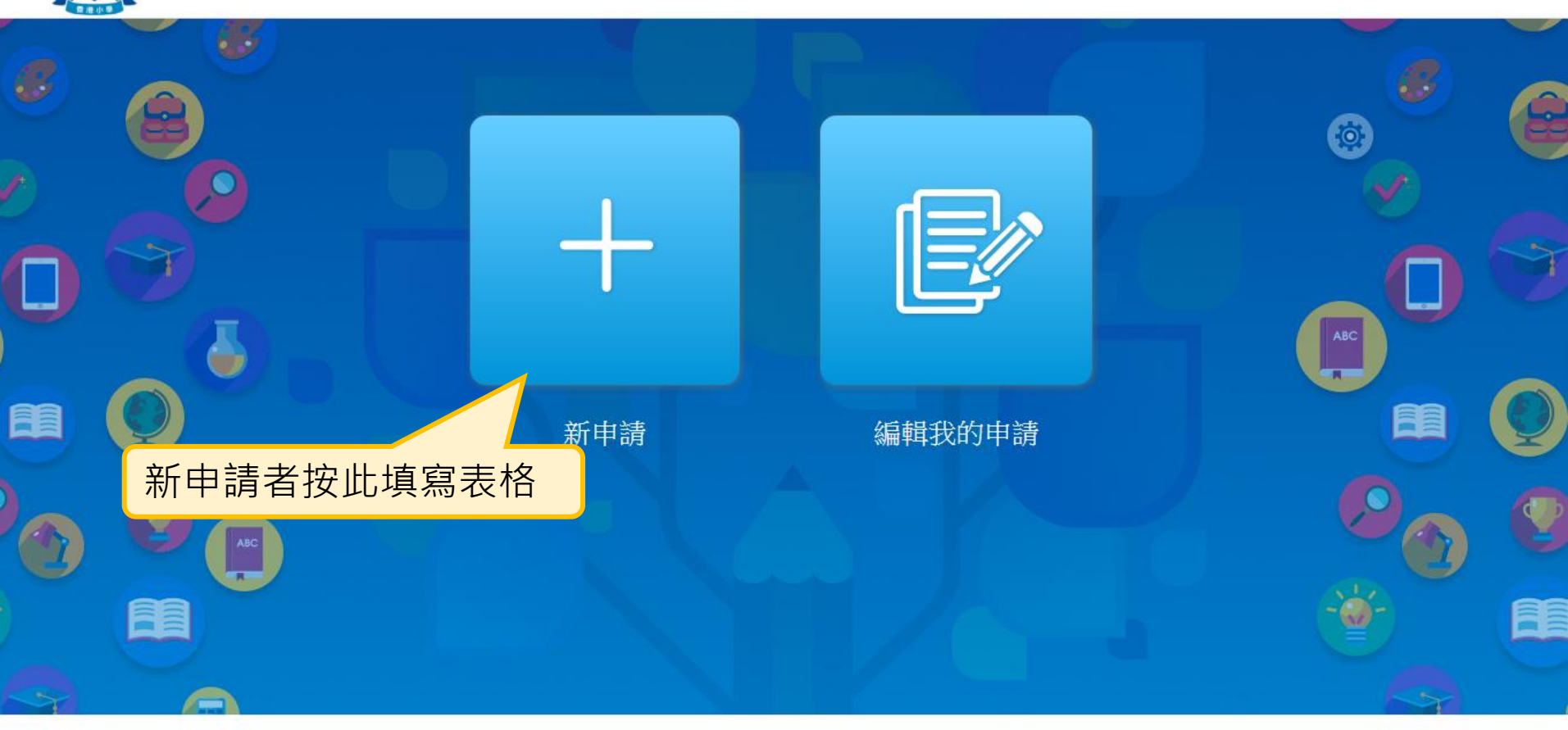

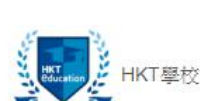

1. 填寫表格 - 新申請

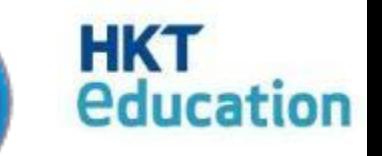

 $EN$  $|$ 简

#### EN 简 T學校 新申請 首頁 / 新申請 請選擇申請級別: 1) 選擇申請級別◉ 學年: 2017 - 級別: K1 - 階段: 新生入學申請表 (截止交表時間: 2016-10-01 16:00) ○ 學年: 2017 - 級別: N1 (截止交表時間: 2016-07-02 18:00) 申請須知 報名須知 歡迎報讀<學校名稱>,現接受<XXXX年XX月X日至XXXX年XX月X日>出生之幼兒報讀<XXXX-XXX年XX班>。請於報名前詳閱下列報名須知: Ħ. 報名時間: 由<xxxx年xx月x日上午x時正至xxxx年xx月x日下午x時正> • 只接受網上報名 • 適合於桌上電腦瀏覽器: IE11, Chrome (Version 11 onward), Safari (Version 8 onward), Firefox (Version 4 onward) 報名程序: √ 我已經閱讀申請須知 2) 選取「我已經閱讀申 ☑ 使用簡便填表功能提升閣下的申請體驗;讓閣下於此電腦及此瀏覽器上快速填寫其他申請表格 請須知」繼續填表 確認申請

#### 1. 填寫表格 - 新申請

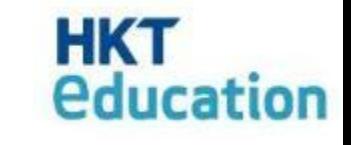

#### 1. 填寫表格 - 新申請

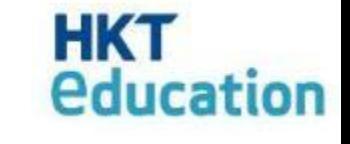

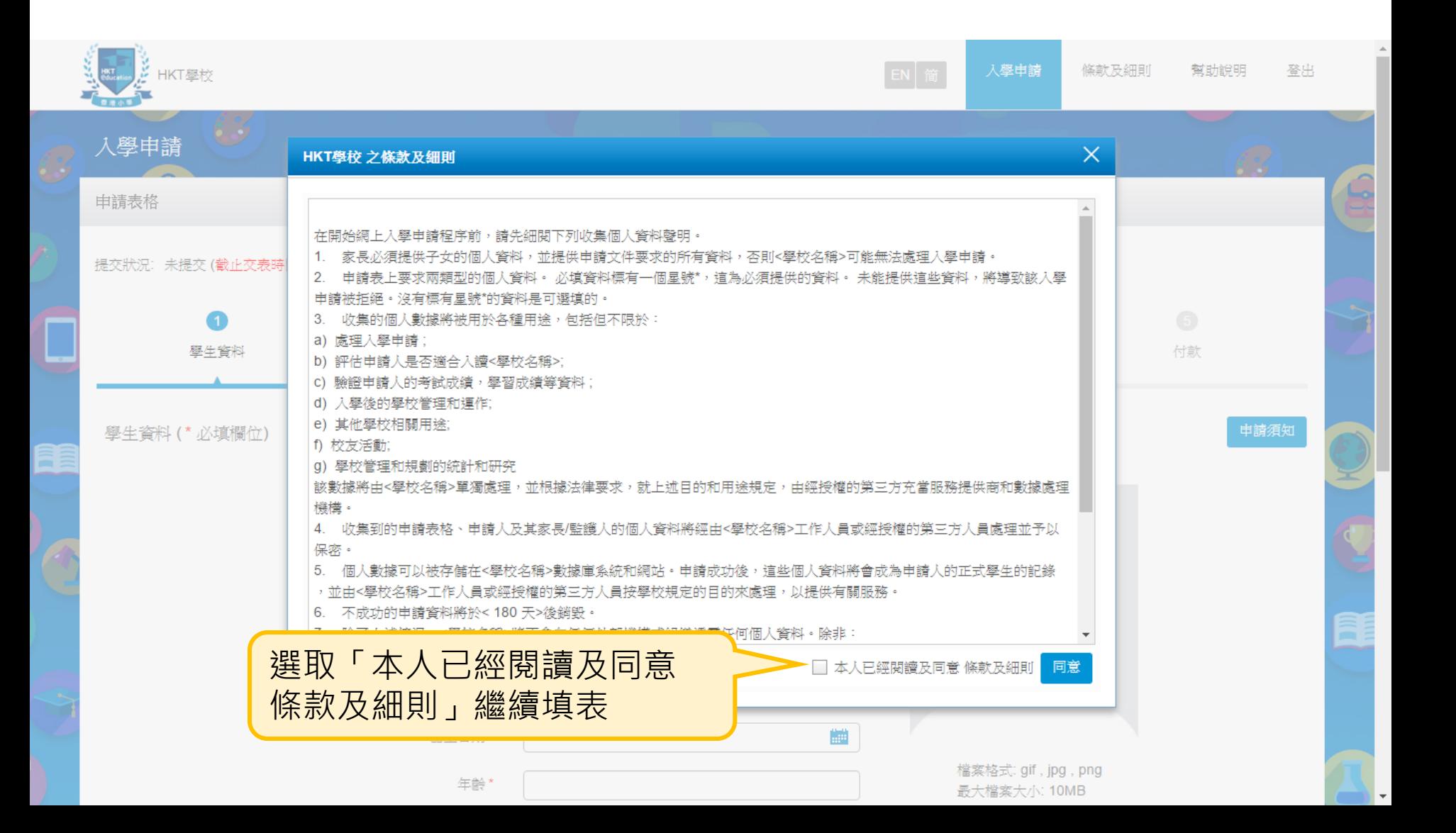

#### 入學申請 在填寫下一部份之前, 請確保所有必填欄位 申請表格 已填寫及格式無誤。提交狀況: 未提交 (截止交表時間: 2016年 10月 1日 16:00)  $\overline{2}$  $\left(3\right)$  $\overline{4}$  $\sqrt{5}$ 4 學生資料 家庭資料 學習履歷 其他資料 付款 申請須知 學生資料 (\* 必填欄位) 按此可重閱「申請須知」 **FEE** 姓氏(英文)\* 有「\*」的欄位表示 名稱(英文)\* 必填欄位 姓氏(中文) 名稱(中文) 性別\* 女 男 出生日期\* 雦 檔案格式: gif , jpg , png 年齡\* 最大檔案大小: 10MB

#### 1. 填寫表格 - 新申請

HKT學校

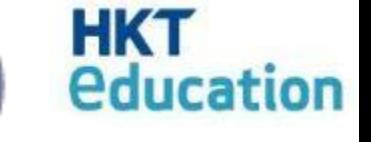

登出

幫助說明

入學申請

條款及細則

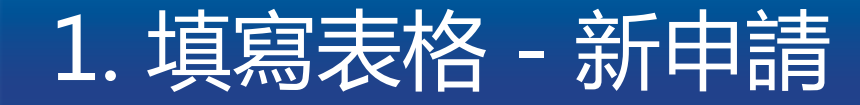

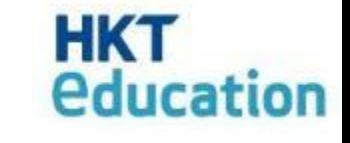

申請表格

提交狀況: 未提交 (截止交表時間: 2017年 9月 30日 23:00)

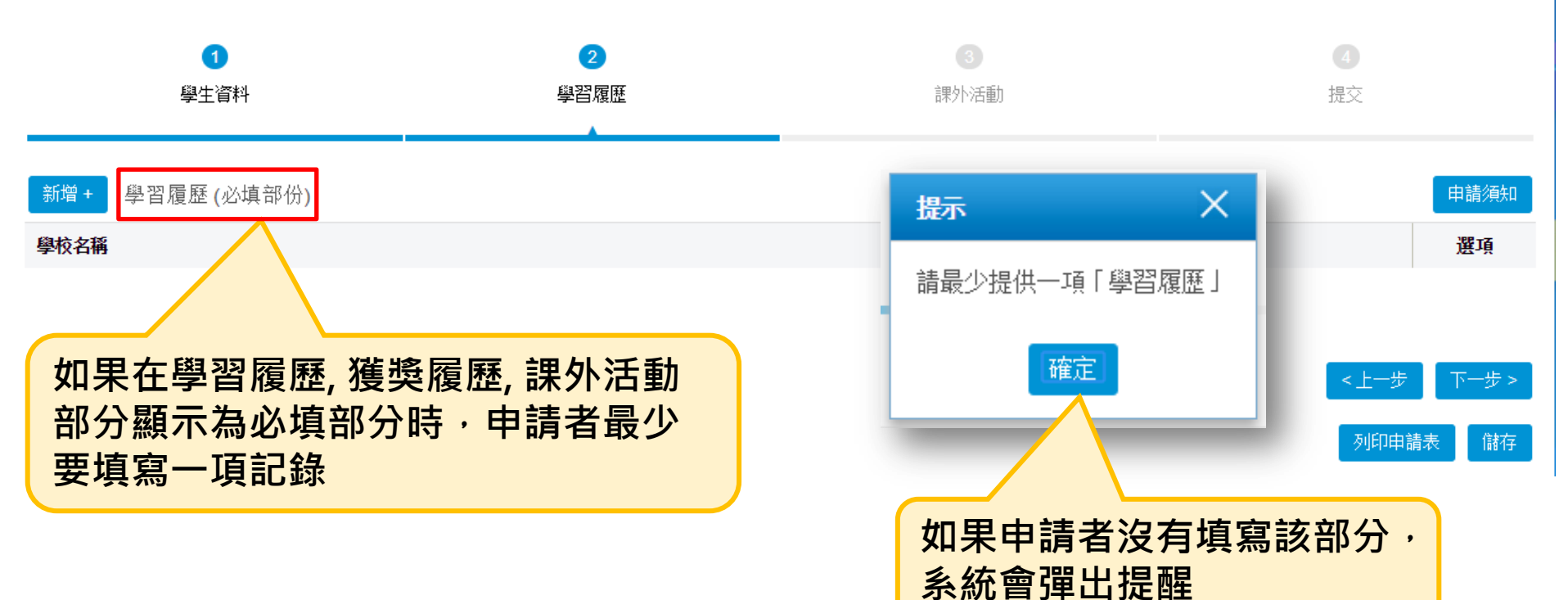

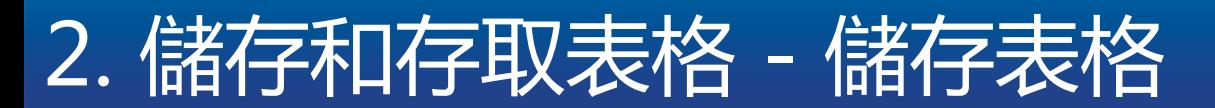

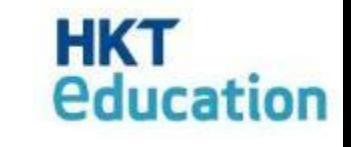

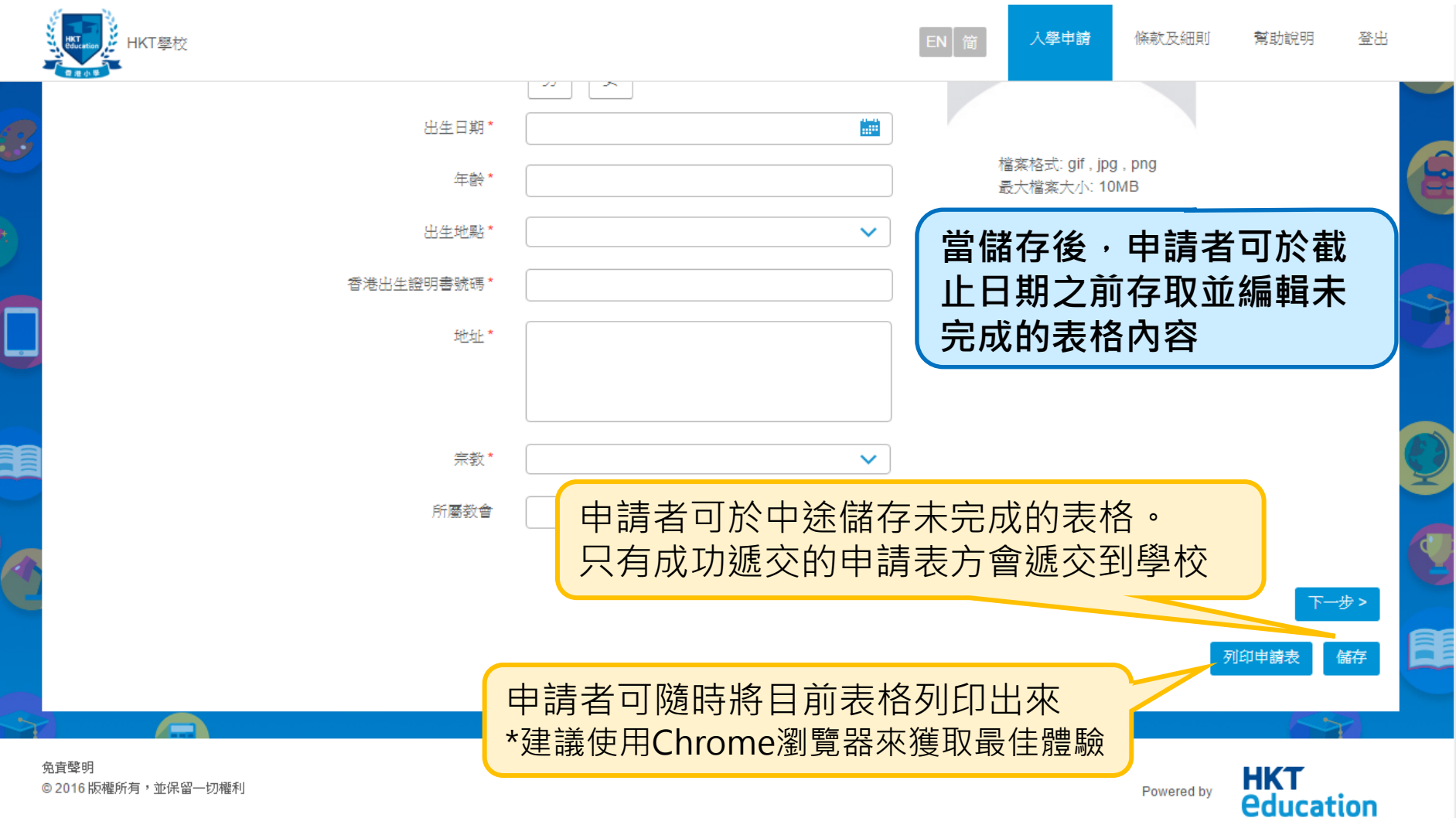

110 m/雁所偏子 亚体甾一切雁型

Powered by

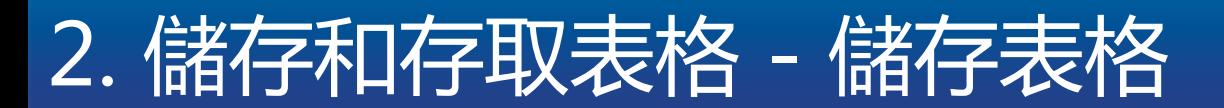

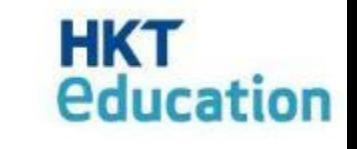

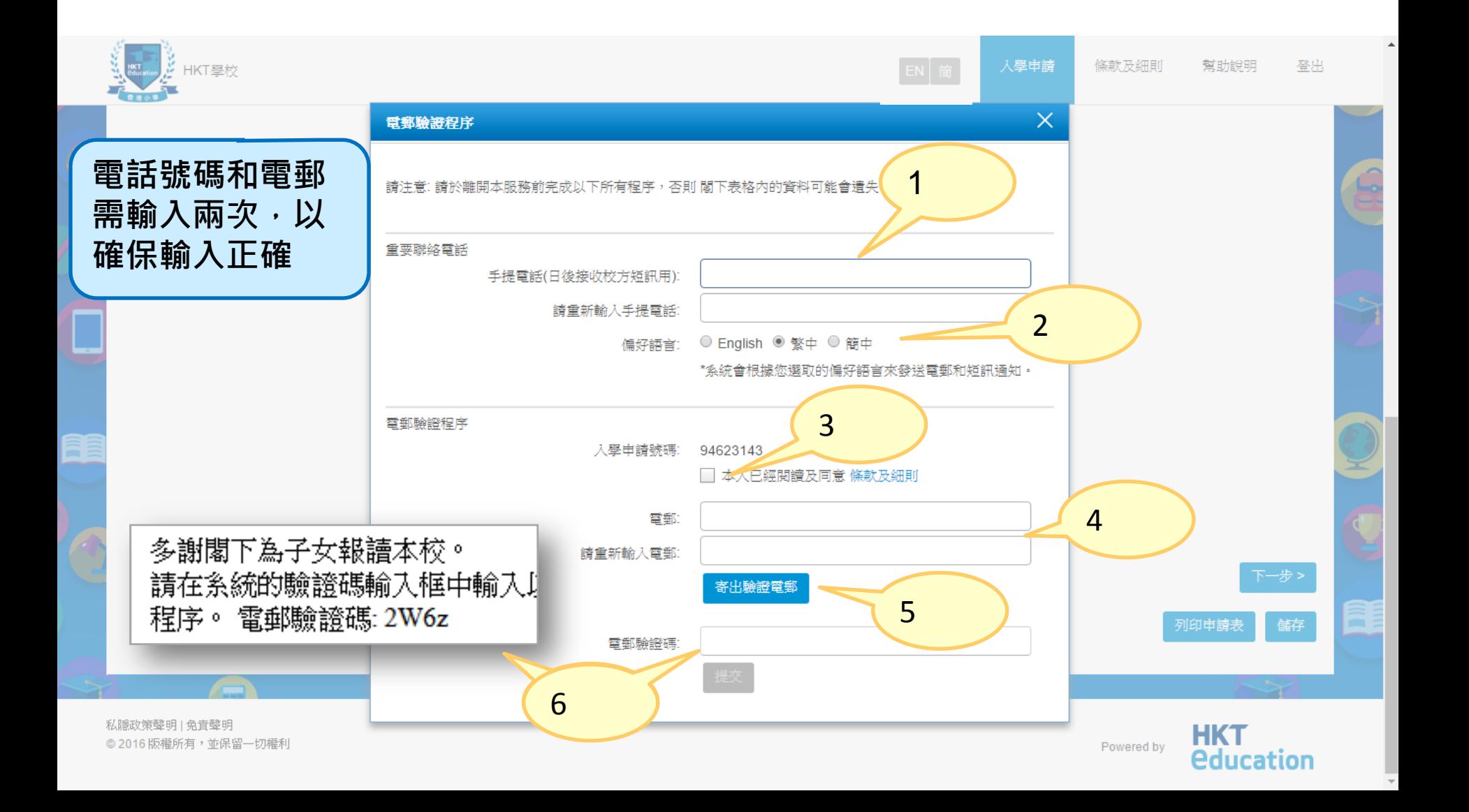

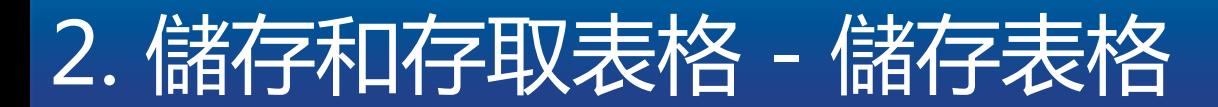

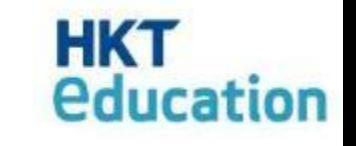

- 1) 輸入手機號碼供日後短訊提示用
- 2) 選擇偏好語言(日後的電郵及短訊通知都會根據偏好語言而發出)
- 3) 勾選方框以同意條款及細則
- 4) 輸入電郵地址, 作日後存取已儲存的表格, 以及接收校方的電郵通知
- 5) 按 "寄出驗證電郵"以收取電郵驗證碼
- 6) 輸入電郵驗證碼後按 "提交"

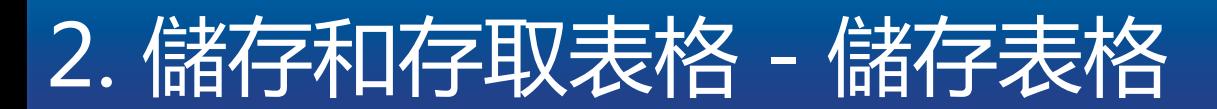

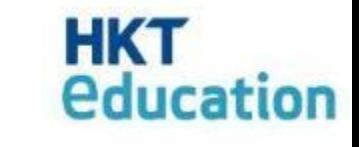

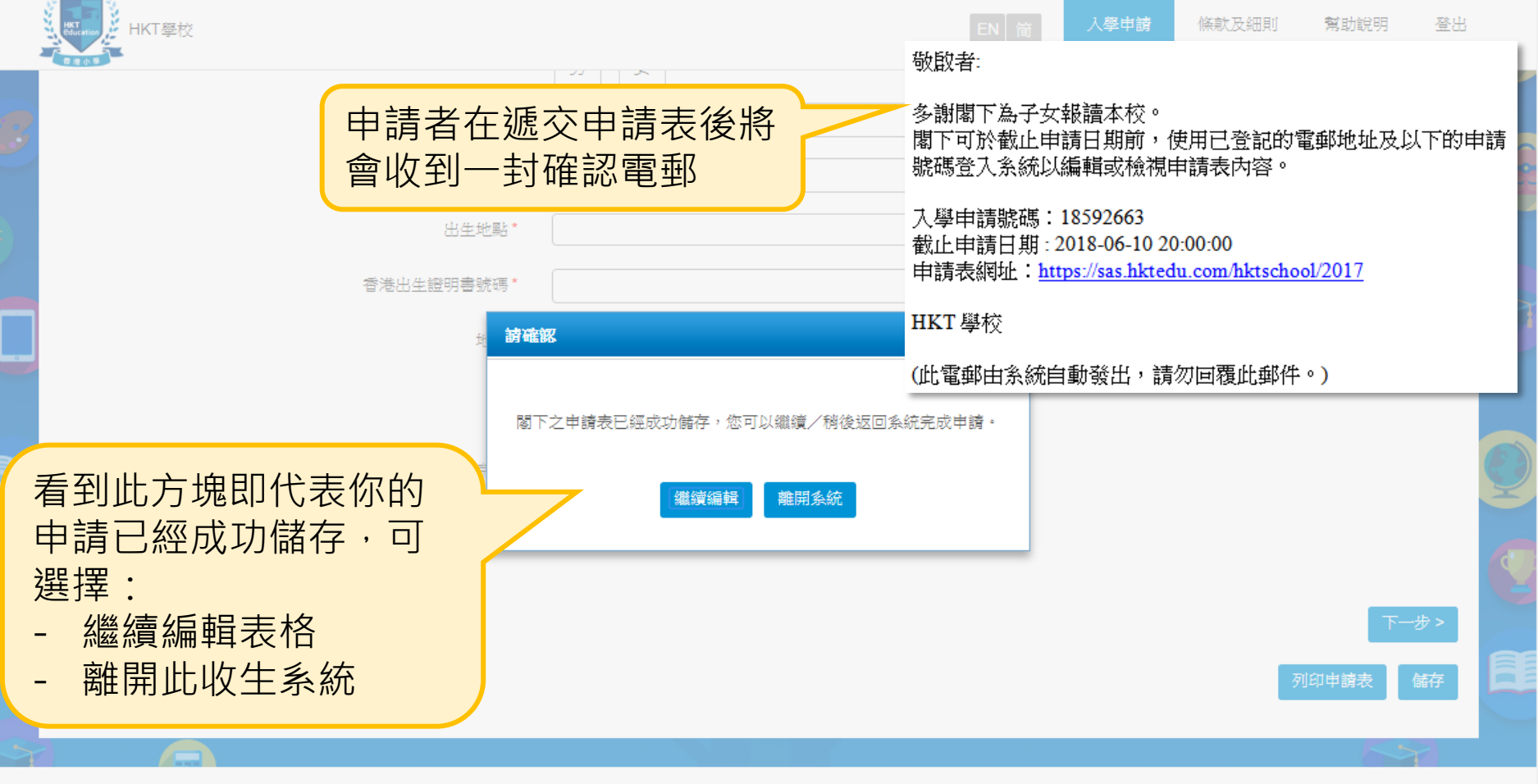

Powered by

**HKT** 

*<u><u>education</u>*</u>

## 2. 儲存和存取表格 - 存取表格

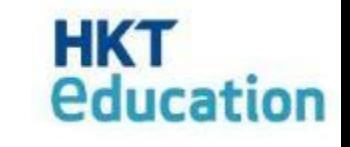

EN 简

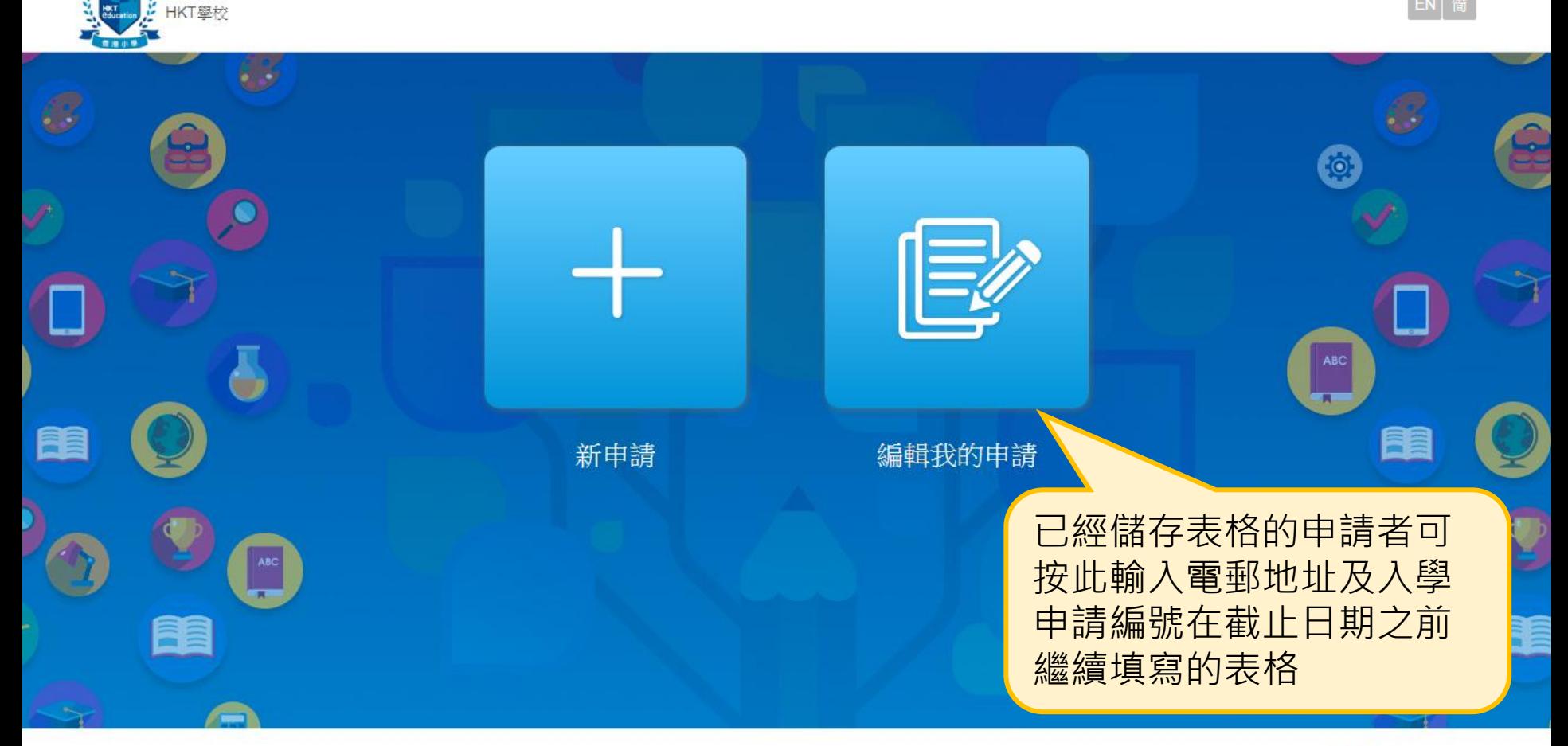

免責聲明 © 2016 版權所有,並保留一切權利

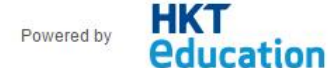

#### 2. 儲存和存取表格 - 存取表格

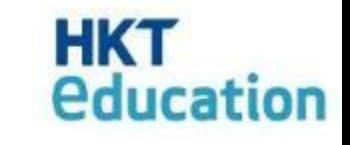

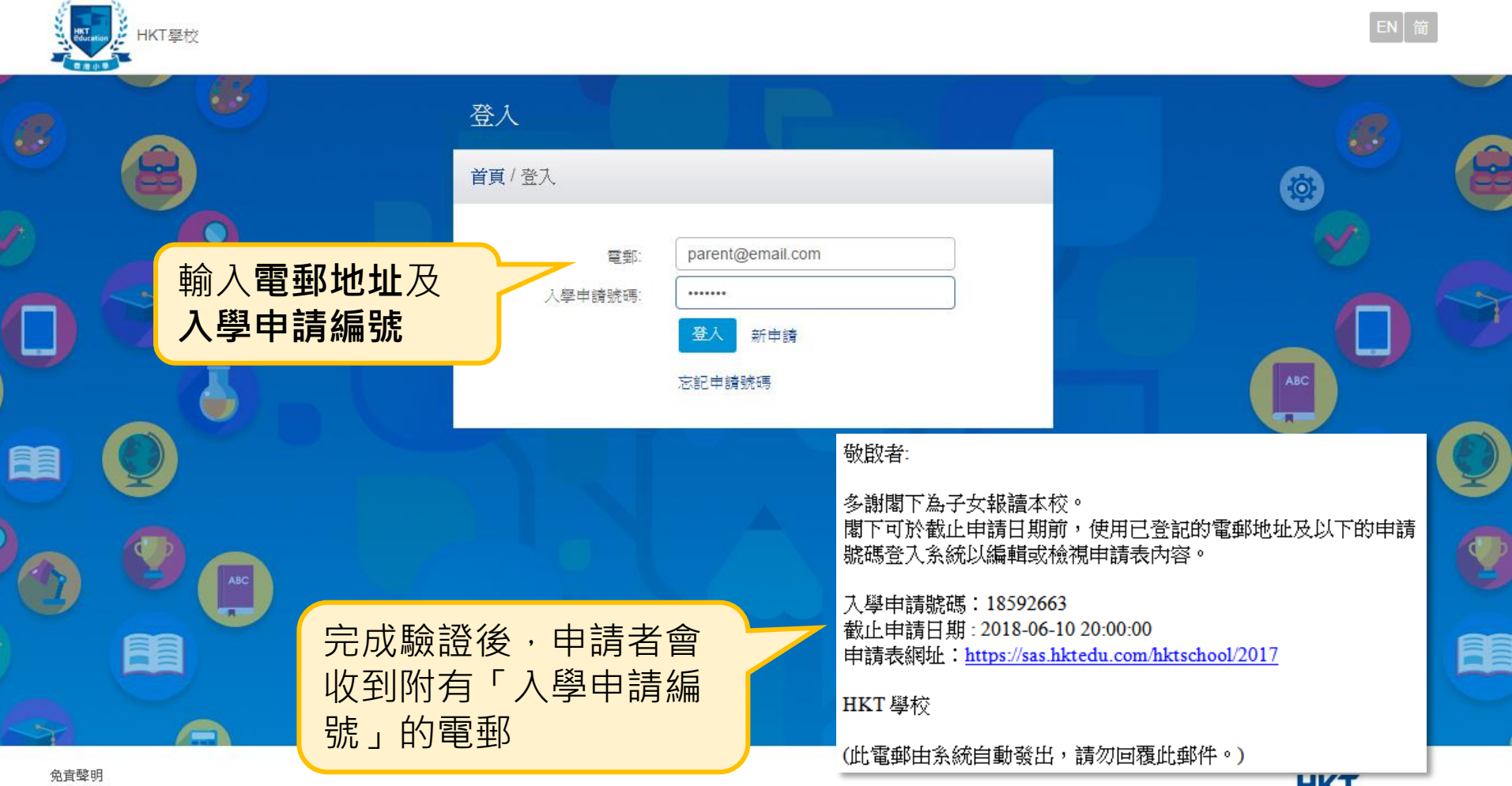

© 2016 版權所有,並保留一切權利

Powered by

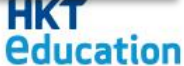

## 2. 儲存和存取表格 - 存取表格

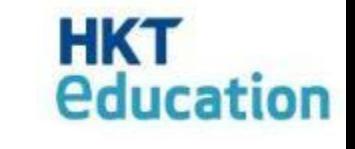

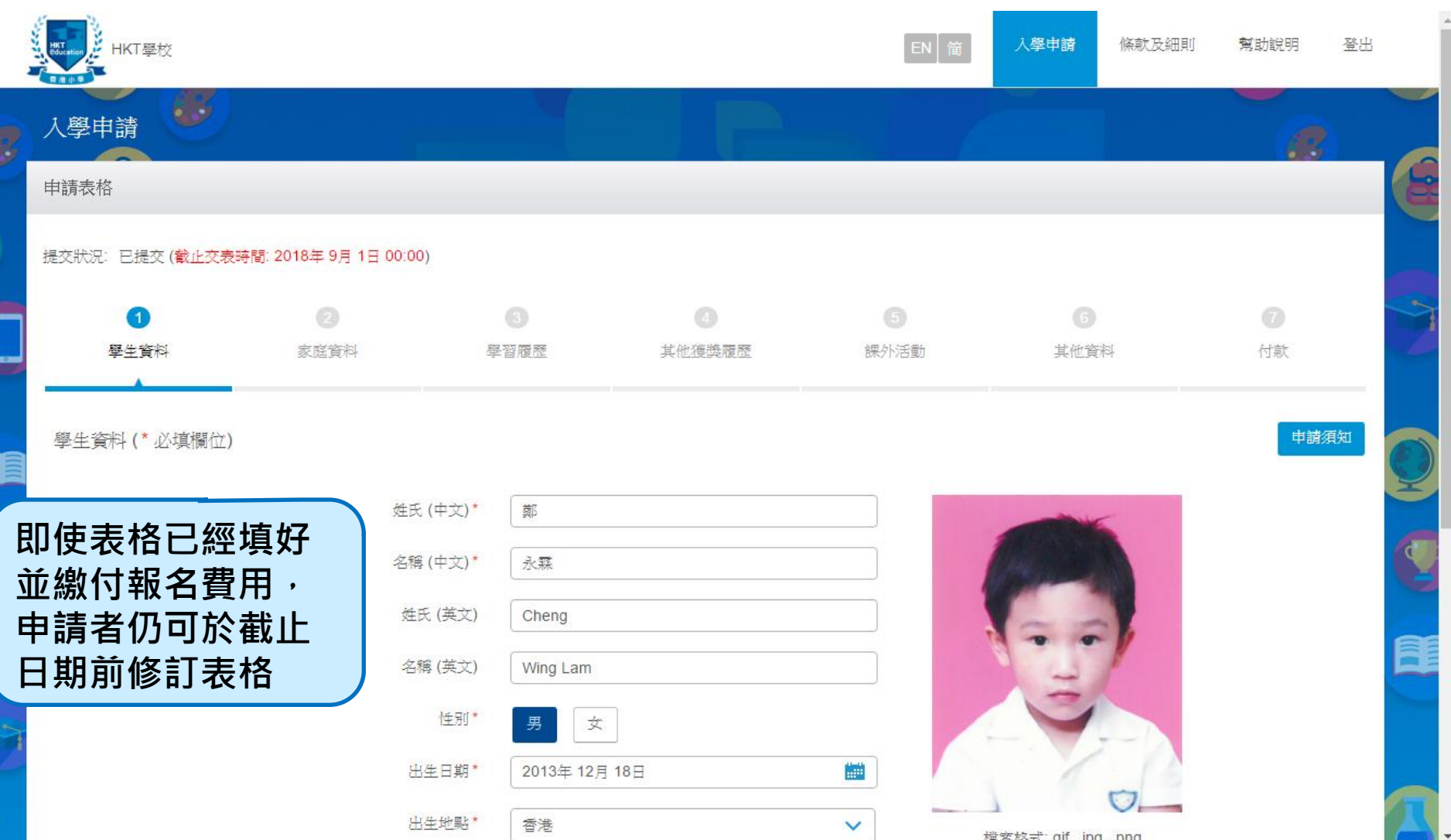

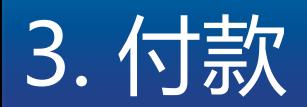

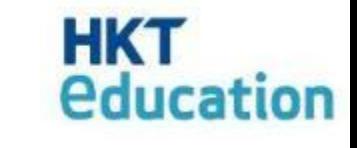

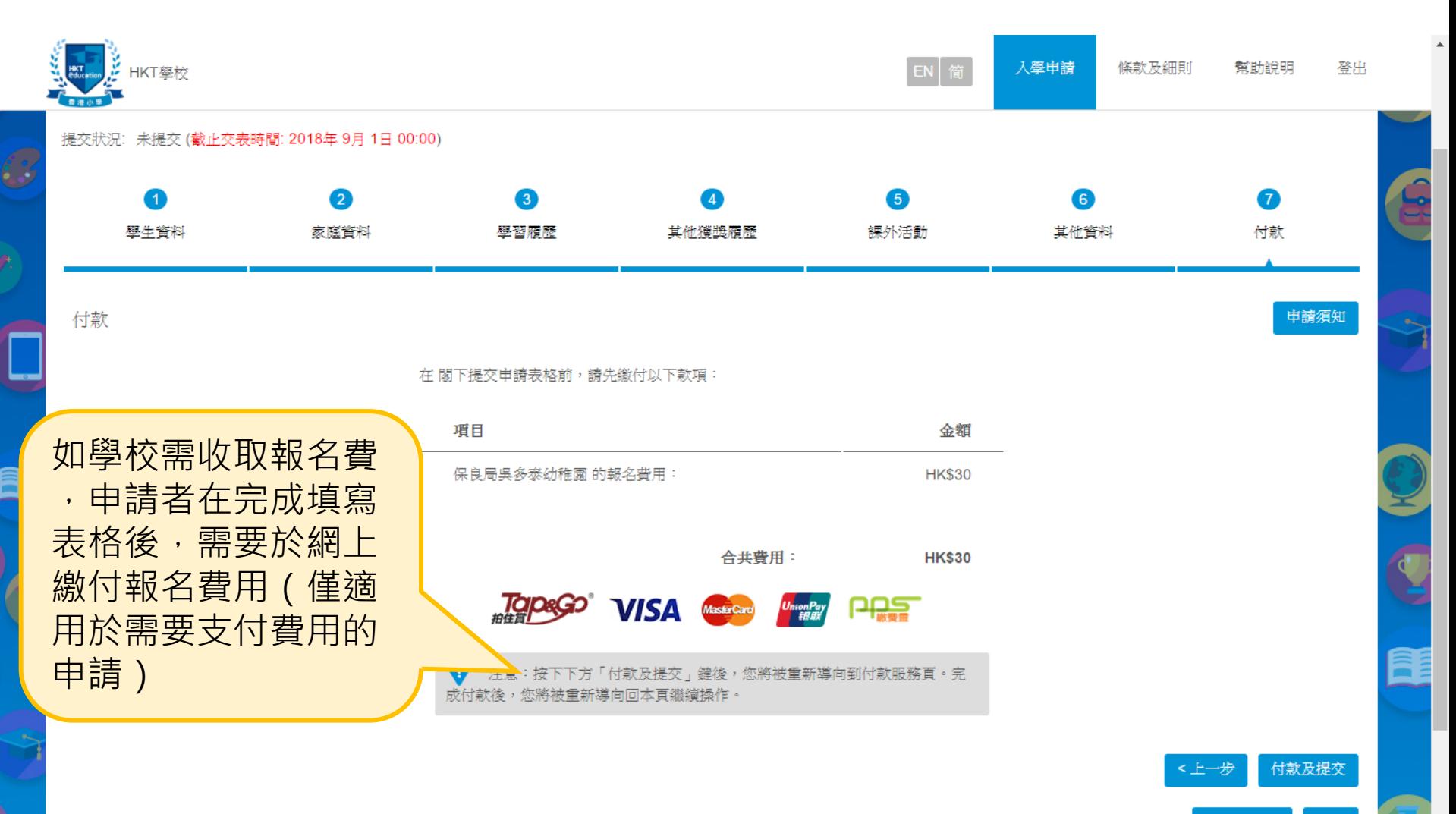

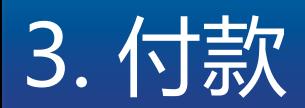

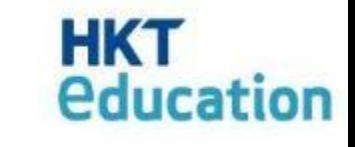

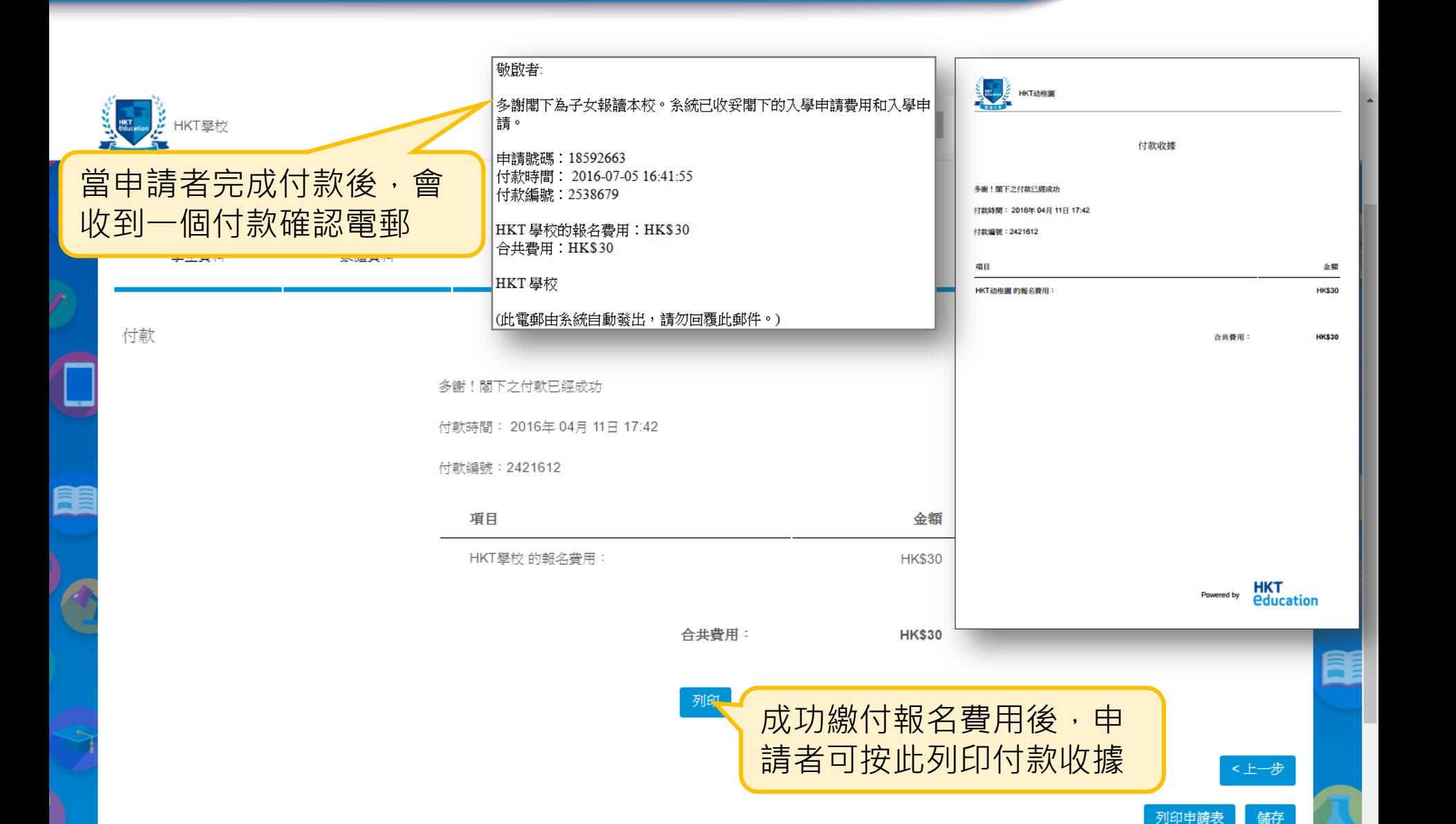

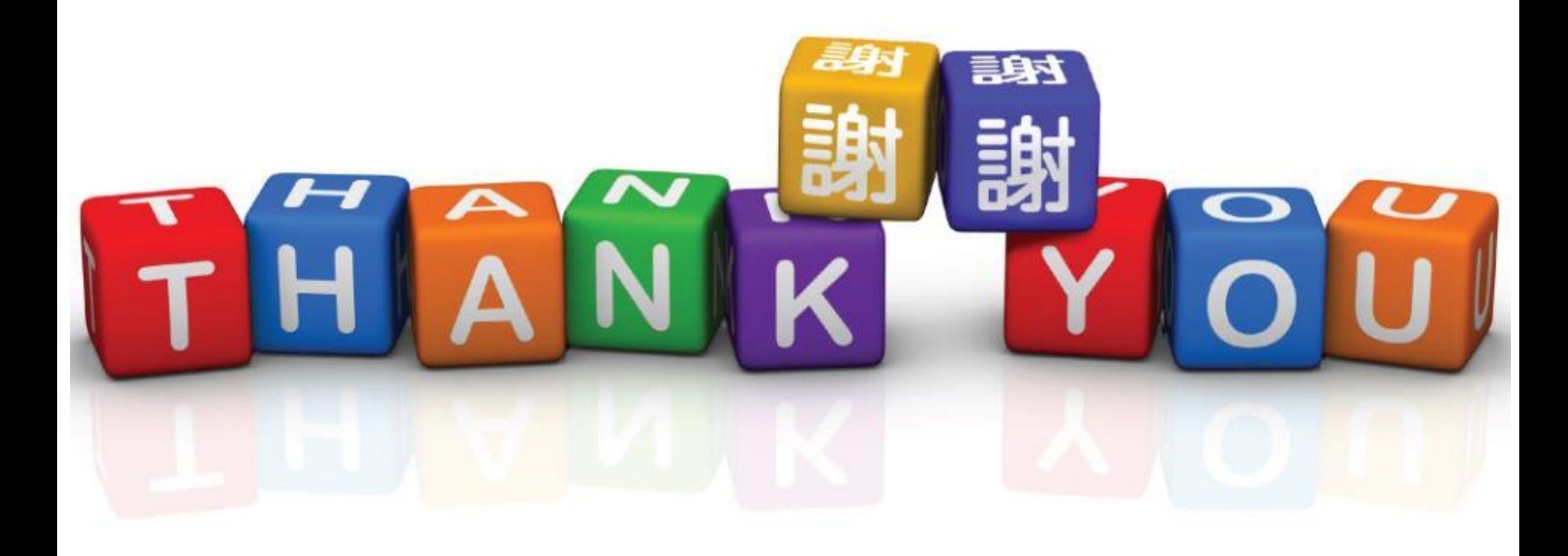